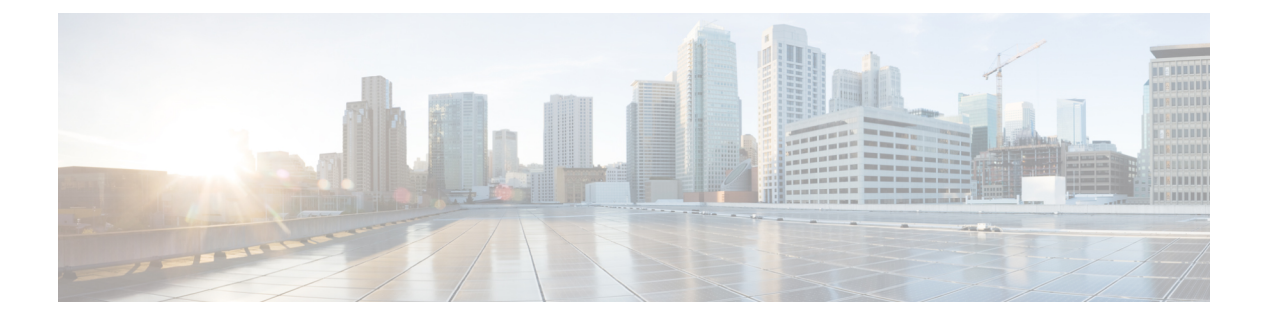

# **GRE** トンネルの設定

Generic Routing Encapsulation (GRE) は、カプセル化によってあるプロトコルのパケットを別 のプロトコルを介して転送する、簡易な一般的アプローチを提供するトンネリングプロトコル です。このモジュールでは、GRE トンネルの設定方法について説明します。

- GRE [トンネルの設定](#page-0-0) (1 ページ)
- IP-in-IP [カプセル化解除](#page-1-0) (2 ページ)
- ライン [レートのカプセル化を許可する単一パス](#page-5-0) GRE のカプセル化 (6 ページ)

# <span id="page-0-0"></span>**GRE** トンネルの設定

トンネリングでは、1 つのプロトコルのパケットを別のプロトコル内に転送するメカニズムを 提供します。Generic Routing Encapsulation (GRE) は、カプセル化によってあるプロトコルの パケットを別のプロトコルを介して転送する、簡易な一般的アプローチを提供するトンネリン グ プロトコルです。GRE は、ペイロード(外側の IP パケット内部の、宛先ネットワークに渡 す必要がある内側のパケット)をカプセル化します。GREトンネルは、トンネル送信元アドレ スとトンネル宛先アドレスによって識別される2つのエンドポイントを持つ仮想ポイントツー ポイント リンクとして動作します。トンネルのエンドポイントは、介在する IP ネットワーク を通じてカプセル化パケットをルーティングすることによって、GRE トンネルを介してペイ ロードを送信します。途中の IP ルータは、ペイロード(内側のパケット)を解析しません。 これらのルータは、GRE トンネル エンドポイントにパケットを転送する際に、外側の IP パ ケットだけを解析します。トンネル エンドポイントに到達すると、GRE カプセル化が削除さ れ、ペイロードはパケットの最終的な宛先に転送されます。

外部パケットによるカプセル化はトンネルの送信元で行われますが、外部パケットのカプセル 化解除はトンネルの宛先で行われます。カプセル化およびカプセル化解除データは定期的に、 またはオンデマンドで収集されます。カプセル化統計情報により、トンネルの送信元でカプセ ル化されたパケットの数が示されます。カプセル化解除統計情報により、トンネルの宛先でカ プセル化解除されたパケットの数が示されます。このデータは、ルートプロセッサの統計情報 タイプに基づく論理テーブルに統計情報として保存されます。L2インターフェイスTX統計情 報、L3インターフェイスTX統計情報、トラップ統計情報など、さまざまな統計情報タイプが あります。カプセル化の統計情報は、トラフィックの送信元を推測するのに役立ち、カプセル 化解除の統計情報にはトラフィックの宛先が示されます。また、カプセル化解除の統計情報は トラフィックのタイプを検出するのにも役立ちます。

#### **GRE** トンネル設定の制約事項

GRE トンネル設定時には、次の制約事項が適用されます。

- NCS540 シリーズ ルータは最大 500 の GRE トンネルをサポートしています。
- トンネル送信元でサポートされている一意の送信元 IP アドレスは最大 16 個のみです。

#### 設定例

GRE トンネルを設定するには、トンネル インターフェイスを作成し、トンネルの送信元と宛 先を定義します。次に、ルータ 1 とルータ 2 の間に GRE トンネルを設定する例を示します。 両方のルータ上でトンネルインターフェイスを設定する必要があります。ルータ1のトンネル 送信元 IP アドレスは、ルータ 2 のトンネル宛先 IP アドレスとして設定されます。ルータ 1 の トンネル宛先 IP アドレスは、ルータ 2 のトンネル送信元 IP アドレスとして設定されます。次 の例では、2 つのルータ間のルーティング プロトコルとして OSPF が使用されています。ま た、BGP または IS-IS もルーティング プロトコルとして使用できます。

```
RP/0/RP0/CPU0:Router1# configure
RP/0/RP0/CPU0:Router1(config)# interface tunnel-ip 30
RP/0/RP0/CPU0:Router1(config-if)# tunnel mode gre ipv4
RP/0/RP0/CPU0:Router(config-if)# ipv4 address 10.1.1.1 255.255.255.0
RP/0/RP0/CPU0:Router1(config-if)# tunnel source 192.168.1.1
RP/0/RP0/CPU0:Router1(config-if)# tunnel destination 192.168.2.1
RP/0/RP0/CPU0:Router1(config-if)# exit
RP/0/RP0/CPU0:Router1(config)# interface Loopback 0
RP/0/RP0/CPU0:Router1(config-if)# ipv4 address 1.1.1.1
RP/0/RP0/CPU0:Router1(config-if)# exit
RP/0/RP0/CPU0:Router1(config)# router ospf 1
RP/0/RP0/CPU0:Router1(config-ospf)# router-id 192.168.4.1
RP/0/RP0/CPU0:Router1(config-ospf)# area 0
RP/0/RP0/CPU0:Router1(config-ospf-ar)# interface tunnel-ip 30
RP/0/RP0/CPU0:Router1(config-ospf-ar)# interface Loopback 0
RP/0/RP0/CPU0:Router1(config-ospf-ar)# commit
```

```
RP/0/RP0/CPU0:Router2# configure
RP/0/RP0/CPU0:Router2(config)# interface tunnel-ip 30
RP/0/RP0/CPU0:Router2(config-if)# tunnel mode gre ipv4
RP/0/RP0/CPU0:Router2(config-if)# ipv4 address 10.1.1.2 255.255.255.0
RP/0/RP0/CPU0:Router2(config-if)# tunnel source 192.168.2.1
RP/0/RP0/CPU0:Router2(config-if)# tunnel destination 192.168.1.1
RP/0/RP0/CPU0:Router2(config-if)# exit
RP/0/RP0/CPU0:Router2(config)# interface Loopback 0
RP/0/RP0/CPU0:Router2(config-if)# ipv4 address 2.2.2.2
RP/0/RP0/CPU0:Router2(config)# router ospf 1
RP/0/RP0/CPU0:Router2(config-ospf)# router-id 192.168.3.1
RP/0/RP0/CPU0:Router2(config-ospf)# area 0
RP/0/RP0/CPU0:Router2(config-ospf-ar)# interface tunnel-ip 30
RP/0/RP0/CPU0:Router2(config-ospf-ar)# interface Loopback 0
RP/0/RP0/CPU0:Router2(config-if)# commit
```
# <span id="page-1-0"></span>**IP-in-IP** カプセル化解除

ネットワーク内のデータグラムのカプセル化は、宛先ホストに到達するためにパケットがたど るルートに送信元サーバで影響を与える場合など、いくつかの理由で実行されます。また、送 信元サーバはカプセル化サーバとも呼ばれます。

IP-in-IP カプセル化には、既存の IP ヘッダーを介した外部 IP ヘッダーの挿入が含まれていま す。外部IPヘッダー内の送信元と宛先のアドレスは、IP-in-IPトンネルのエンドポイントを指 しています。パケットを転送するルータのループバックアドレスをネットワーク管理者が把握 している場合は、IPヘッダーのスタックを使用して、パケットを事前に決定さしたパスを介し て宛先に送信します。このトンネリング メカニズムは、ほとんどのネットワーク アーキテク チャの可用性と遅延の判断に使用できます。送信元から宛先までのパス全体をヘッダーに含め る必要はありませんが、パケットを送信するためのネットワークのセグメントは選択できるこ とに注意してください。

次に、基本的な IP-in-IP カプセル化とカプセル化解除のモデルを説明する図を示します。

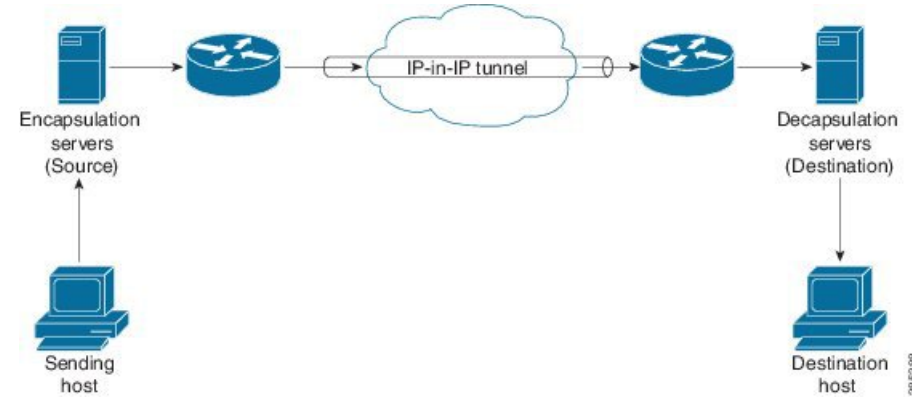

図 **<sup>1</sup> : IP-in-IP** トンネルを使用した基本的なカプセル化とカプセル化解除

### 使用例:**IP-in-IP** カプセル化解除の設定

次のトポロジで、送信元から宛先までのネットワークのさまざまなセグメントに IP-in-IP カプ セル化とカプセル化解除が使用されている使用例について説明します。IP-in-IP トンネルは、 データセンター ファブリック ネットワークを通じてパケットのカプセル化を解除し、送信す るために使用する複数のルートで構成されます。

図 **2 :** データセンター ネットワークを通じた **IP-in-IP** カプセル化解除

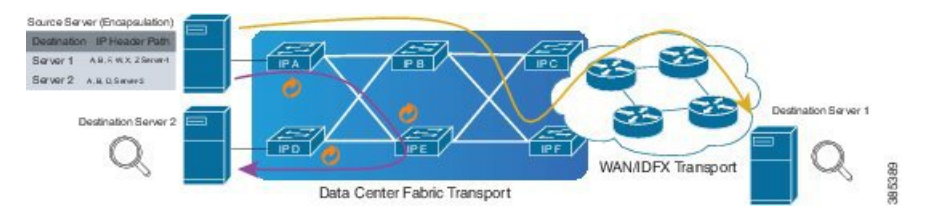

次の図に、カプセル化解除ルータを通過するときにスタック構成の IPv4 ヘッダーのカプセル 化を解除する方法を示します。

### 図 **3 : IP** ヘッダーのカプセル化解除

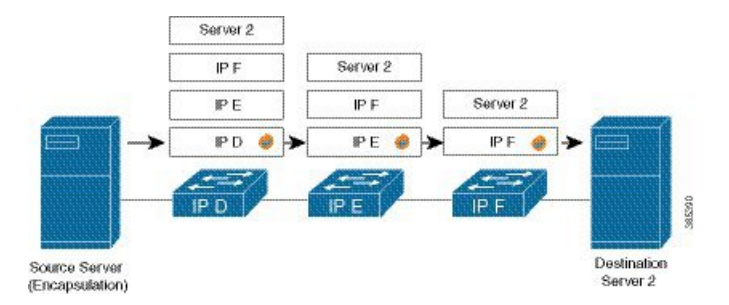

## カプセル化されたパケット内のスタック構成の **IP** ヘッダー

カプセル化されたパケットには、元の IPv4 ヘッダー上に外部 IPv4 ヘッダーが積み重ねられて います。

カプセル化されたパケット

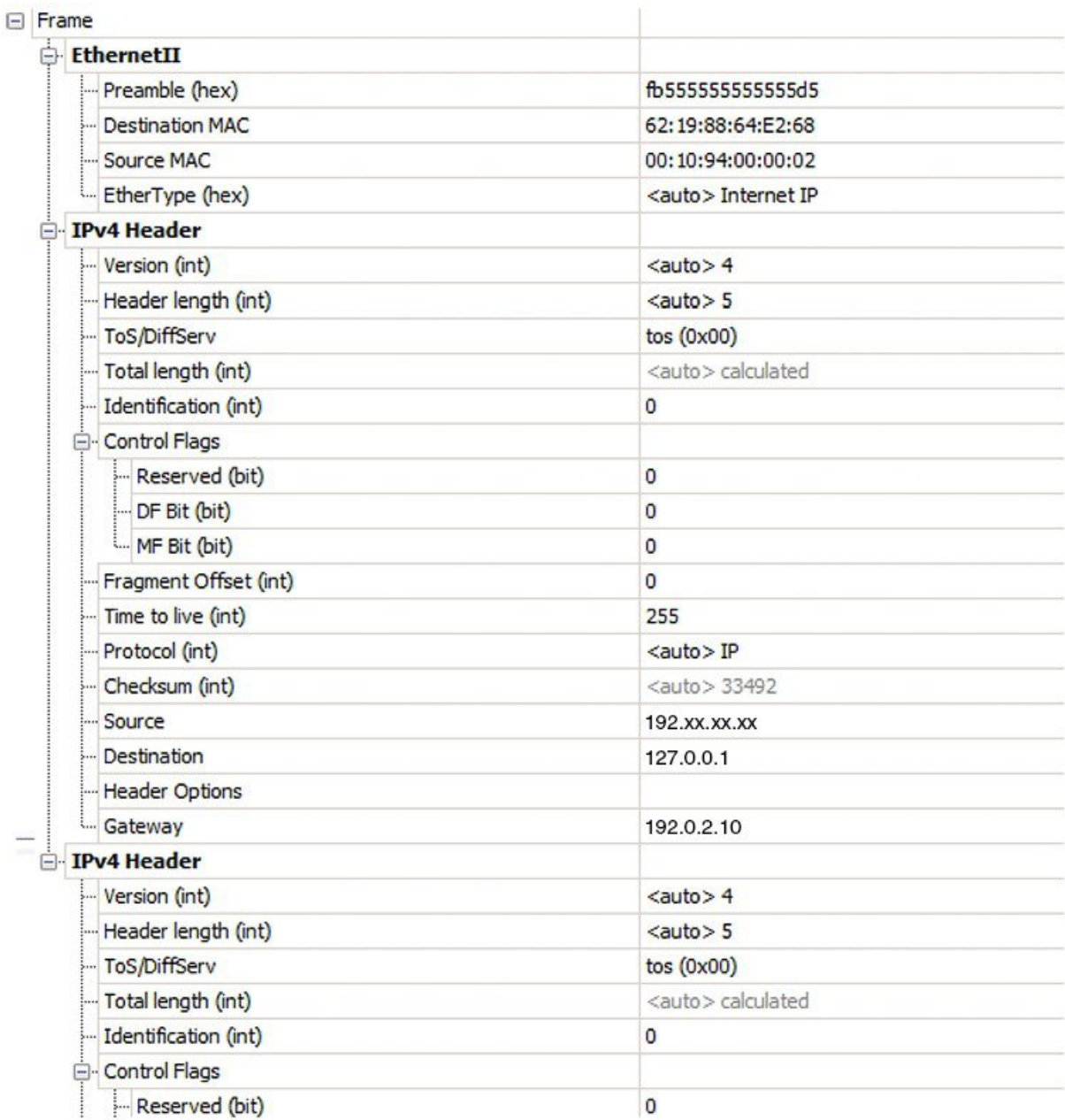

## 設定

IP-in-IP トンネルの通過時にパケットのカプセル化を解除するには、次の設定例をルータに使 用します。

RP/0/RP0/cpu 0: router(config)# **interface tunnel-ip 10** RP/0/RP0/cpu 0: router(config-if)# **tunnel mode ipv4 decap** RP/0/RP0/cpu 0: router(config-if)# **tunnel source loopback 0** RP/0/RP0/cpu 0: router(config-if)# **tunnel destination 10.10.1.2/32**

- **tunnel-ip**:IP-in-IP トンネル インターフェイスを設定します。
- **ipv4 unnumbered loopback address**:ループバック アドレスの場合を除き、明示的なアド レスを使用せずに IPv4 パケット処理を可能にします。
- **tunnel mode ipv4 decap**:IP-in-IP カプセル化解除を有効にします。
- **tunnel source**:ルータ インターフェイスに関して、IP-in-IP カプセル化解除トンネルの送 信元インターフェイスを指定します。
- **tunnel destination**:ルータ インターフェイスに関して、IP-in-IP カプセル化解除トンネル の宛先アドレスを指定します。

### 実行コンフィギュレーション

...

RP/0/RP0/cpu 0: router# **show running-config interface tunnel-ip 10**

interface tunnel-ip 10 tunnel mode ipv4 decap tunnel source Loopback 0 tunnel destination 10.10.1.2/32

これにより、IP-in-IP カプセル化解除の設定が完了します。

# <span id="page-5-0"></span>ラインレートのカプセル化を許可する単一パス**GRE**のカ プセル化

単一パスGREカプセル化を許可するラインレートカプセル化機能(ロードバランシング機能 のプレフィックスベースのGREトンネルの宛先ともいう)により、ラインレートGREカプセ ル化トラフィックを有効にし、フロー エントロピーを有効にします。データプレーン転送パ フォーマンスはラインレート全体をサポートし、追加されたカプセル化を考慮するように調整 されます。RIB で宛先が使用できない場合は、GRE トンネルがダウンします。リリース 6.3.2 ではGRE単一パストンネルを介したルーティングがサポートされていません。そのため、GRE カプセル化の対象となるトラフィックは GRE カプセル化に基づく ACL フィルタを使用して識 別されます。GREトンネルの宛先アドレスはエニーキャストアドレスです。すべてのGREカ プセル化を ACL または ポリシーマップのいずれか、あるいはその両方に基づいて割り当てる 必要があります。宛先には個別のアドレスか、または /28 プレフィックスも使用できます。

# 設定

GRE 単一パス エントロピー機能を設定するには、次のタスクを実行します。

- GRE 単一パス
- GRE のエントロピー(ECMP/UCMP)

```
/* GRE Single-Pass */
```

```
Router# configure
Router(config)# interface tunnel-ip30016
Router(config-if)# ipv4 address 216.1.1.1 255.255.255.0
Router(config-if)# ipv6 address 216:1:1::1/64
Router(config-if)# ipv6 enable
Router(config-if)# tunnel mode gre ipv4 encap
Router(config-if)# tunnel source Loopback22
Router(config-if)# tunnel destination 170.170.170.22
Router(config-if)# commit
Router(config-if)# exit
/* GRE Entropy(ECMP/UCMP)*/
ECMP (ISIS)
Router# configure
Router(config)# router isis core
Router(config)# apply-group ISIS-INTERFACE
Router(config-isis)# is-type level-2-only
Router(config-isis)# net 49.1111.0000.0000.002.00
Router(config-isis)# nsr
Router(config-isis)# log adjacency changes
Router(config-isis)# address-family ipv4 unicast
Router(config-isis-af)# metric-style wide metric 2
Router(config-isis-af)# mpls traffic-eng level-2-only
Router(config-isis-af)# mpls traffic-eng router-id Loopback0
Router(config-isis-af)# maximum-paths 5
Router(config-isis-af)# commit
!
/* UCMP(ISIS) */Router# configure
Router(config)# router isis core
Router(config)# apply-group ISIS-INTERFACE
Router(config-isis)# is-type level-2-only
Router(config-isis)# net 49.1111.0000.0000.002.00
Router(config-isis)# nsr
Router(config-isis)# log adjacency changes
Router(config-isis)# address-family ipv4 unicast
Router(config-isis-af)# metric-style wide ucmp metric 2
Router(config-isis-af)# mpls traffic-eng level-2-only
Router(config-isis-af)# mpls traffic-eng router-id Loopback0
Router(config-isis-af)# maximum-paths 5
Router(config-isis-af)# redistribute connected
Router(config-isis-af)# commit
Router(config-isis-af)# exit
!
Router# configure
Router(config)# interface Bundle-Ether3
Router(config-if)# apply-group ISIS-INTERFACE
Router(config-if)# address-family ipv4 unicast
Router(config-af)# metric 20
Router(config-af)# commit
Router(config-af)# exit
!
Router# configure
Router(config)# interface Bundle-Ether111
Router(config-if)# apply-group ISIS-INTERFACE
Router(config-if)# address-family ipv4 unicast
Router(config-af)# metric 15
```

```
Router(config-af)# commit
Router(config-af)# exit
!
/* ECMP (OSPF) */Router# configure
Router(config)# router ospf 3
Router(config-ospf)# nsr
Router(config-ospf)# maximum paths 5
Router(config-ospf)# address-family ipv4 unicast
Router(config-ospf-af)# area 0
Router(config-ospf-af-ar)# interface Bundle-Ether3
Router(config-ospf-af-ar-if)# exit
!
Router(config-ospf-af-ar)# interface Bundle-Ether4
Router(config-ospf-af-ar-if)# exit
!
Router(config-ospf-af-ar)# interface Bundle-Ether111
Router(config-ospf-af-ar-if)# exit
!
Router(config-ospf-af-ar)# interface Bundle-Ether112
Router(config-ospf-af-ar-if)# exit
!
Router(config-ospf-af-ar)# interface Loopback23
Router(config-ospf-af-ar-if)# exit
!
Router(config-ospf-af-ar)# interface HundredGigE 0/9/0/0
Router(config-ospf-af-ar-if)# commit
Router(config-ospf-af-ar-if)# exit
/* UCMP (OSPF) */Router# configure
```

```
Router(config)# router ospf 3
Router(config-ospf)# nsr
Router(config-ospf)# maximum paths 5
Router(config-ospf)# ucmp
Router(config-ospf)# address-family ipv4 unicast
Router(config-ospf-af)# area 0
Router(config-ospf-af-ar)# interface Bundle-Ether3 cost 2
Router(config-ospf-af-ar-if)# exit
!
Router(config-ospf-af-ar)# interface Bundle-Ether4
Router(config-ospf-af-ar-if)# exit
!
Router(config-ospf-af-ar)# interface Bundle-Ether111
Router(config-ospf-af-ar-if)# exit
!
Router(config-ospf-af-ar)# interface Bundle-Ether112 cost 2
Router(config-ospf-af-ar-if)# exit
!
Router(config-ospf-af-ar)# interface Loopback23
Router(config-ospf-af-ar-if)# exit
!
Router(config-ospf-af-ar)# interface HundredGigE 0/9/0/0
Router(config-ospf-af-ar-if)# commit
Router(config-ospf-af-ar-if)# exit
```
 $/*$  ECMP(BGP)  $*/$ Router# **configure**

```
設定
```

```
Router(config)# router bgp 800
Router(config-bgp)# bgp bestpath as-path multipath-relax
Router(config-bgp)# address-family ipv4 unicast
Router(config-bgp-af)# network 170.170.170.3/32
Router(config-bgp-af)# network 170.170.170.10/32
Router(config-bgp-af)# network 170.170.170.11/32
Router(config-bgp-af)# network 170.170.172.3/32
Router(config-bgp-af)# network 180.180.180.9/32
Router(config-bgp-af)# network 180.180.180.20/32
Router(config-bgp-af)# network 180.180.180.21/32
Router(config-bgp-af)# network 180.180.180.24/32
Router(config-bgp-af)# network 180.180.180.25/32
Router(config-bgp-af)# commit
!
Router# configure
Router(config)# router bgp 800
Router(config-bgp)# neighbor 4.1.1.2
Router(config-bgp-nbr)# remote-as 300
Router(config-bgp-nbr)# address-family ipv4 unicast
Router(config-bgp-nbr-af)# address-family ipv4 unicast
Router(config-bgp-nbr-af)# route-policy pass-all in
Router(config-bgp-nbr-af)# route-policy pass-all out
Router(config-bgp-nbr-af)# commit
!
/* UCMP (BGP) */Router# configure
Router(config)# router bgp 800
Router(config-bgp)# bgp bestpath as-path multipath-relax
Router(config-bgp)# address-family ipv4 unicast
Router(config-bgp-af)# maximum-paths ebgp 5
Router(config-bgp-af)# network 180.180.180.9/32
Router(config-bgp-af)# network 180.180.180.20/32
Router(config-bgp-af)# network 180.180.180.21/32
Router(config-bgp-af)# network 180.180.180.24/32
Router(config-bgp-af)# network 180.180.180.25/32
Router(config-bgp-af)# commit
!
Router# configure
Router(config)# router bgp 800
Router(config-bgp)# neighbor 7.1.5.2
Router(config-bgp-nbr)# remote-as 4000
Router(config-bgp-nbr)# address-family ipv4 unicast
Router(config-bgp-nbr-af)# address-family ipv4 unicast
Router(config-bgp-nbr-af)# route-policy TRANSIT0_IN in
Router(config-bgp-nbr-af)# route-policy pass-all out
Router(config-bgp-nbr-af)# next-hop-self
Router(config-bgp-nbr-af)# commit
!
Router# configure
Router(config)# router bgp 800
Router(config-bgp)# 4.1.111.2
Router(config-bgp-nbr)# remote-as 4000
Router(config-bgp-nbr)# address-family ipv4 unicast
Router(config-bgp-nbr-af)# address-family ipv4 unicast
Router(config-bgp-nbr-af)# route-policy TRANSIT0_IN in
Router(config-bgp-nbr-af)# route-policy pass-all out
Router(config-bgp-nbr-af)# next-hop-self
Router(config-bgp-nbr-af)# commit
!
```

```
/* Configure roupte policy */
```

```
Router# configure
```

```
Router(config)# route-policy TRANSIT0_IN
Router(config-rpl)# if destination in (170.170.170.24/32) then
Router(config-rpl-if)# set extcommunity bandwidth (2906:1250000)
Router(config-rpl-if)# else
Router(config-rpl-else)# pass
Router(config-rpl-else)# endif
Router(config-rpl)# end-policy
!
```

```
Router# configure
```

```
Router(config)# route-policy TRANSIT1_IN
Router(config-rpl)# if destination in (170.170.170.24/32) then
Router(config-rpl-if)# set extcommunity bandwidth (2906:37500000
Router(config-rpl-if)# else
Router(config-rpl-else)# pass
Router(config-rpl-else)# endif
Router(config-rpl)# end-policy
```
# 実行コンフィギュレーション

```
/* GRE Single-Pass configuration */
interface tunnel-ip30016
ipv4 address 216.1.1.1 255.255.255.0
ipv6 address 216:1:1::1/64
ipv6 enable
tunnel mode gre ipv4 encap
tunnel source Loopback22
tunnel destination 170.170.170.22
!
/* GRE Entropy(ECMP/UCMP) */
ECMP (ISIS)
router isis core
apply-group ISIS-INTERFACE
is-type level-2-only
net 49.1111.0000.0000.002.00
nsr
log adjacency changes
address-family ipv4 unicast
metric-style wide
metric 2
mpls traffic-eng level-2-only
mpls traffic-eng router-id Loopback0
maximum-paths 5
!
/* UCMP (ISIS) */router isis core
apply-group ISIS-INTERFACE
is-type level-2-only
net 49.1111.0000.0000.002.00
nsr
log adjacency changes
```

```
address-family ipv4 unicast
metric-style wide
ucmp
metric 2
mpls traffic-eng level-2-only
mpls traffic-eng router-id Loopback0
maximum-paths 5
redistribute connected
!
interface Bundle-Ether3
apply-group ISIS-INTERFACE
address-family ipv4 unicast
metric 20
!
interface Bundle-Ether111
apply-group ISIS-INTERFACE
address-family ipv4 unicast
metric 15
!
!
/* ECMP (OSPF) */router ospf 3
nsr
maximum paths 5
address-family ipv4 unicast
area 0
interface Bundle-Ether3
!
interface Bundle-Ether4
!
interface Bundle-Ether111
!
interface Bundle-Ether112
!
interface Loopback23
!
interface hundredGigE0/9/0/0
!
!
!
/* UCMP (OSPF) */
router ospf 3
nsr
maximum paths 5
ucmp
address-family ipv4 unicast
area 0
interface Bundle-Ether3
cost 2
!
interface Bundle-Ether4
!
interface Bundle-Ether111
!
interface Bundle-Ether112
cost 2
!
interface Loopback23
!
```

```
interface hundredGigE0/9/0/0
!
!
!
/* ECMP(BGP) */
router bgp 800
bgp bestpath as-path multipath-relax
address-family ipv4 unicast
maximum-paths ebgp 5
network 170.170.170.3/32
network 170.170.170.10/32
network 170.170.170.11/32
network 170.170.172.3/32
network 180.180.180.9/32
network 180.180.180.20/32
network 180.180.180.21/32
network 180.180.180.24/32
network 180.180.180.25/32
!
neighbor 4.1.1.2
remote-as 300
address-family ipv4 unicast
route-policy PASS-ALL in
route-policy PASS-ALL out
next-hop-self
!
!
/* UCMP(BGP) */router bgp 800
bgp bestpath as-path multipath-relax
address-family ipv4 unicast
maximum-paths ebgp 5
network 180.180.180.9/32
network 180.180.180.20/32
network 180.180.180.21/32
network 180.180.180.24/32
network 180.180.180.25/32
!
neighbor 7.1.5.2
remote-as 4000
address-family ipv4 unicast
route-policy TRANSIT0_IN in
route-policy PASS-ALL out
next-hop-self
!
!
neighbor 4.1.111.2
remote-as 4000
address-family ipv4 unicast
route-policy TRANSIT1_IN in
route-policy PASS-ALL out
next-hop-self
!
!
/* Configure roupte policy */
route-policy TRANSIT0_IN
if destination in (170.170.170.24/32) then
```

```
set extcommunity bandwidth (2906:1250000)
else
pass
endif
end-policy
!
route-policy TRANSIT1_IN
if destination in (170.170.170.24/32) then
set extcommunity bandwidth (2906:37500000)
else
pass
endif
end-policy
!
```
確認

```
トンネル モードの GRE カプセル化が有効になっていることを確認します。
Router# show interfaces tunnel-ip 100
Sun Jul 10 15:49:04.812 VN_TIME
tunnel-ip100 is up, line protocol is up
  Interface state transitions: 2
  Hardware is Tunnel
  Internet address is Unknown
 MTU 1500 bytes, BW 100 Kbit (Max: 100 Kbit)
    reliability 255/255, txload 0/255, rxload 0/255
  Encapsulation TUNNEL GRE, loopback not set,
  Tunnel TOS 0
  Tunnel mode GRE IPV4,
  Keepalive is enabled, interval 10 seconds, maximum retry 3
  Tunnel source 172.16.16.1 (GigabitEthernet0 0 0 0), destination 172.16.16.2
  Tunnel TTL 100
  Last input 2d03h, output 2d04h
  Last clearing of "show interface" counters never
  5 minute input rate 0 bits/sec, 0 packets/sec
  5 minute output rate 0 bits/sec, 0 packets/sec
     689 packets input, 26212 bytes, 0 total input drops
     0 drops for unrecognized upper-level protocol
    Received 0 broadcast packets, 0 multicast packets
     3 packets output, 192 bytes, 0 total output drops
```
Chars Out<br>0

Output 0 broadcast packets, 0 multicast packets

トンネル モードの GRE カプセル化とカプセル化解除が有効になっていることを確認します。

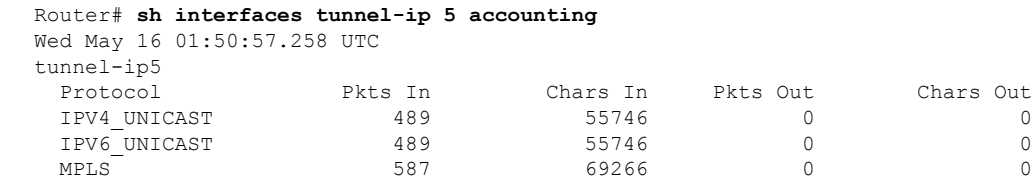

パケットの再循環が Recycle VoQ: 48 で実行されないことを確認します。

Router# **show tunnel ip ea summary location** *0/RP0/CPU0*

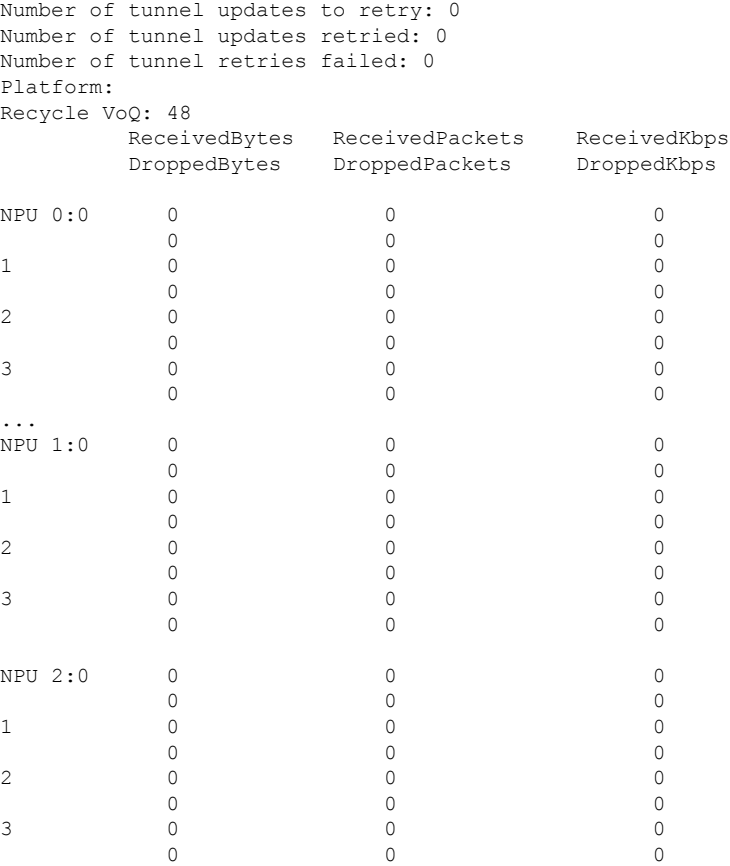

トンネル モードの GRE カプセル化が有効になっていることを確認します。

Router# **show interfaces tunnel-ip \* brief**

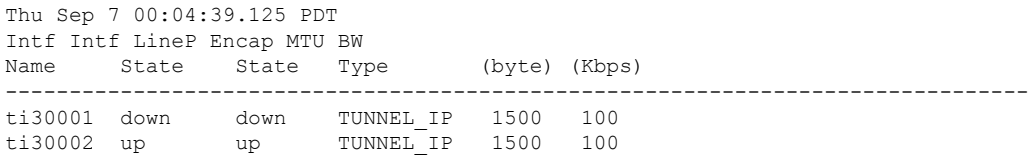

RIB のトンネル エンドポイント ルートを確認します。

#### Router# **show route 10.1.1.1**

Routing entry for 10.0.0.0/8 Known via "static", distance 1, metric 0 (connected) Installed Oct 2 15:50:56.755 for 00:39:24 Routing Descriptor Blocks directly connected, via tunnel-ip109 Route metric is 0, Wt is 1 No advertising protos.

トンネル モードの GRE カプセル化が有効になっていることを確認します。

Router# **show tunnel ip ea database tunnel-ip 109 location** *0/RP0/CPU0*

```
----- node0 0 CPU0 -----
tunnel ifhandle 0x80022cc
tunnel source 161.115.1.2
tunnel destination 162.1.1.1/32
tunnel transport vrf table id 0xe0000000
tunnel mode gre ipv4, encap
tunnel bandwidth 100 kbps
tunnel platform id 0x0
tunnel flags 0x40003400
IntfStateUp
BcStateUp
Ipv4Caps
Encap
tunnel mtu 1500
tunnel tos 0
tunnel ttl 255
tunnel adjacency flags 0x1
tunnel o/p interface handle 0x0
tunnel key 0x0, entropy length 0 (mask 0xffffffff)
tunnel QT next 0x0
tunnel platform data (nil)
Platform:
Handle: (nil)
Decap ID: 0
Decap RIF: 0
Decap Recycle Encap ID: 0x00000000
Encap RIF: 0
Encap Recycle Encap ID: 0x00000000
Encap IPv4 Encap ID: 0x4001381b
Encap IPv6 Encap ID: 0x00000000
Encap MPLS Encap ID: 0x00000000
DecFEC DecRcyLIF DecStatsId EncRcyLIF
```
QoS テーブルが正しく更新されていることを確認します。

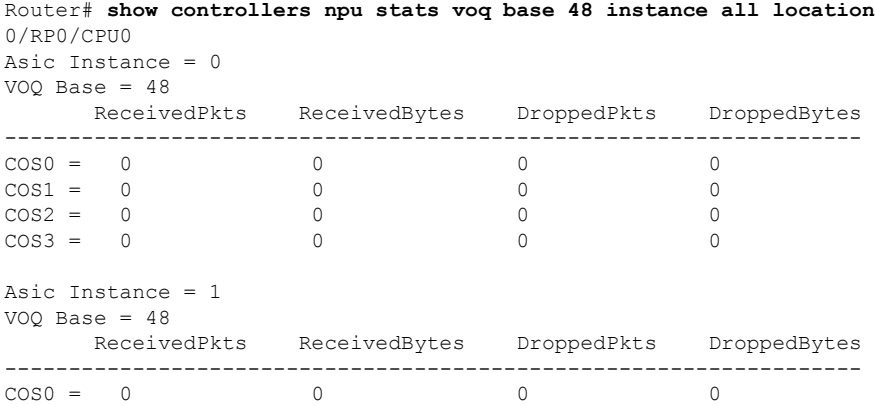

 $\mathbf l$ 

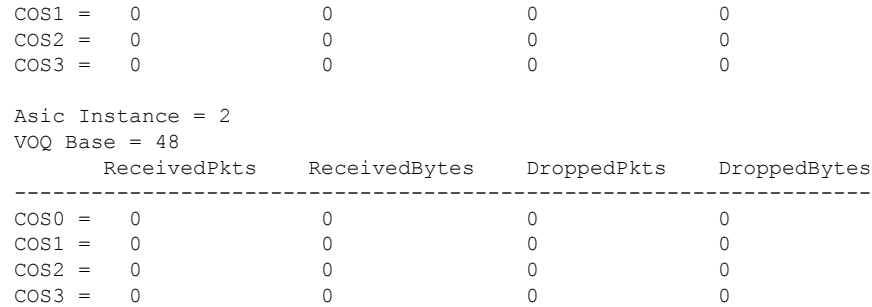

**GRE** トンネルの設定

۱